## NLTK Tutorial

CSC 485/2501 September 17, 2015

Krish Perumal <a href="mailto:krish@cs.toronto.edu/t4peruma@cdf.toronto.edu/t4peruma@cdf.toronto

Based on slides by Katie Fraser and Sean Robertson

### **CDF**

- Computing Disciplines Facility
  - www.cdf.toronto.edu
- Collection of computer labs and computing environments provided by the University
- Admin office: Bahen
- Most labs in Bahen, one in Gerstein
  - See CDF website for complete list
  - Should be able to access with T-card

### CDF Account

- Must be enrolled in CS course
- Account name lookup:
  - http://www.cdf.toronto.edu/resources/ cdf\_username\_lookup.html
  - Requires UTORid
- Password will initially be student number, but you must change it on first log-in
- For more information: User's Guide
  - <a href="http://www.cdf.toronto.edu/resources/general\_student\_guide\_to\_cdf.html">http://www.cdf.toronto.edu/resources/general\_student\_guide\_to\_cdf.html</a>

### Accessing CDF outside the lab

• Use ssh (on MacOS, Linux):

```
ssh -Y <CDF_login>@cdf.toronto.edu
or
```

- NX Remote Access (on Windows, MacOS, Linux)
  - Can download and install NX client from CDF webpage --<u>http://www.cdf.utoronto.ca/using\_cdf/remote\_access\_server.html</u>
  - Step-by-step instructions provided -- <a href="https://www.cdf.toronto.edu/nx/nx.php">https://www.cdf.toronto.edu/nx/nx.php</a>

or

• Use sshfs to mount file system locally on your machine

```
sshfs <CDF_login>@cdf.toronto.edu:<remote_filepath>
<local mount path>
```

# Submitting Assignments

• From the command line:

```
submit -c <course> -a <assignment_name>
-f <filename_1> ... <filename_n>
```

 Can also submit from CDF Student Secure Website -https://www.cdf.toronto.edu/students/

## Python

- High-level, general-purpose language
- Readable code, clear syntax
- Dynamic typing
- Automatic garbage collection and memory management
- Large standard library

### Python Editors and IDEs

- Installed on CDF:
  - emacs (powerful, but steep learning curve)
  - IDLE (X forwarding, comes with Python)
- Others:
  - eclipse with Python plug-in (slow, but good)
  - Notepad++ (basic editor with highlighting)

# Natural Language Toolkit (NLTK)

- Python package that implements many standard NLP data structures, algorithms
- First developed in 2001 as part of a CL course at University of Pennsylvania
- Many contributors since then
  - led by Steven Bird, Edward Loper, Ewan Klein
- Open-source
- http://www.nltk.org
  - Documentation also at this address

### Goals of NLTK

#### • GOALS:

- Simplicity
- Consistency
- Extensibility
- Modularity

#### NON-GOALS:

- Encyclopedic coverage
- Optimization/clever tricks

# (Some) Modules in NLTK

| Language Processing<br>Task | NLTK module   | Some functionalities                            |
|-----------------------------|---------------|-------------------------------------------------|
| Accessing corpora           | Nltk.corpus   | Standardized interfaces to corpora and lexicons |
| String processing           | Nltk.tokenize | Sentence and word tokenizers                    |
|                             | Nltk.stem     | Stemmers                                        |
| Part-of-speech tagging      | nltk.tag      | Various part-of-speech taggers                  |
| Classification              | Nltk.classify | Decision tree, maximum entropy                  |
|                             | Nltk.cluster  | K-means                                         |
| Chunking                    | Nltk.chunk    | Regular expressions, named entity tagging       |

### NLTK Book

- Very useful resource
- Can buy a physical copy (~\$45 amazon.ca)
- Also available for free online:

http://nltk.org/book/

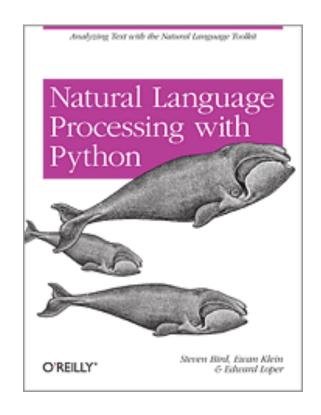

# Python/NLTK Versions

- We will use:
  - Python 2.7
  - NLTK 2.0.4

(default on CDF)

### Accessing Python and NLTK

- Option 1: Log in to your CDF account % python >>> import nltk
- Option 2: Install on your own machine (but make sure your code for assignments runs on CDF!)
  - Python 2.7 (<a href="https://www.python.org/">https://www.python.org/</a>)
  - PyPi (<a href="https://pip.pypa.io/en/latest/installing.html">https://pip.pypa.io/en/latest/installing.html</a>)
  - NLTK 2.0.4 (<a href="http://www.nltk.org/download">http://www.nltk.org/download</a>)
     pip install nltk

# Getting Started: Corpora

- Task: Accessing corpora
- **NLTK module:** nltk.corpus
- Functionality: standardized interfaces to corpora and lexicons
- Example:

```
>>> from nltk.corpus import gutenberg
>>> gutenberg.fileids()
>>> hamlet = gutenberg.words('shakespeare-hamlet.txt')
>>> hamlet[1:100]
```

• Also: Brown, Reuters, chats, reviews, etc.

# Getting Started: String Processing

- Task: string processing
- Modules: nltk.tokenize, nltk.stem
- Functionality: word tokenizers, sentence tokenizers, stemmers
- Example:

```
>>> text = nltk.word_tokenize("The quick brown fox jumps over the lazy
dog")
>>> text = nltk.sent_tokenize("The quick brown fox jumps over the lazy dog.
What a lazy dog!")
>>> from nltk.stem.wordnet import WordNetLemmatizer
>>> WordNetLemmatizer().lemmatize('dogs','n')
>>> WordNetLemmatizer().lemmatize('jumps','v')
```

# Getting Started: Part-of-Speech Tagging

- Task: Part-of-speech tagging
- Module: nltk.tag
- Functionality: Brill, HMM, TnT taggers
- Example:

```
>>> text = nltk.word_tokenize("It was the best of times, it
was the worst of times.")
>>> nltk.pos_tag(text)
```

(Penn Treebank tag set: <a href="http://www.ling.upenn.edu/courses/Fall">http://www.ling.upenn.edu/courses/Fall</a> 2003/ling001/penn treebank pos.html)

### List of Tutorials

- General Python
  - http://docs.python.org/tutorial

- NLTK-specific
  - http://www.nltk.org/book